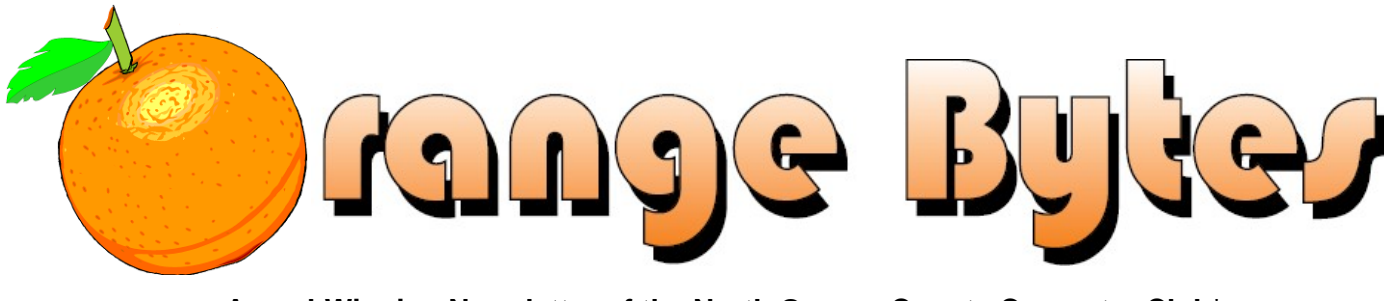

**Award-Winning Newsletter of the North Orange County Computer Club\***

Vol 38 • No 5 May 2013

### **Main Meeting, May 5**

**Director & SIG Leader Larry Klees will discuss How is Digital Imaging Changing Our Lives?** 

**(See pages 3).** 

**Big prizes for our May raffles (such as a 320 GB Hard Disk) (See page 4)** 

**April winners' pix (Page 16)** 

**We will not have a Consignment Table or E-Waste Collection during the May 2013 meeting.**

(**See page 6**)

**June Election Slate! (see page 26)** 

### Special Interest Group (SIG) & Main Meeting

### **9:00 a.m.**

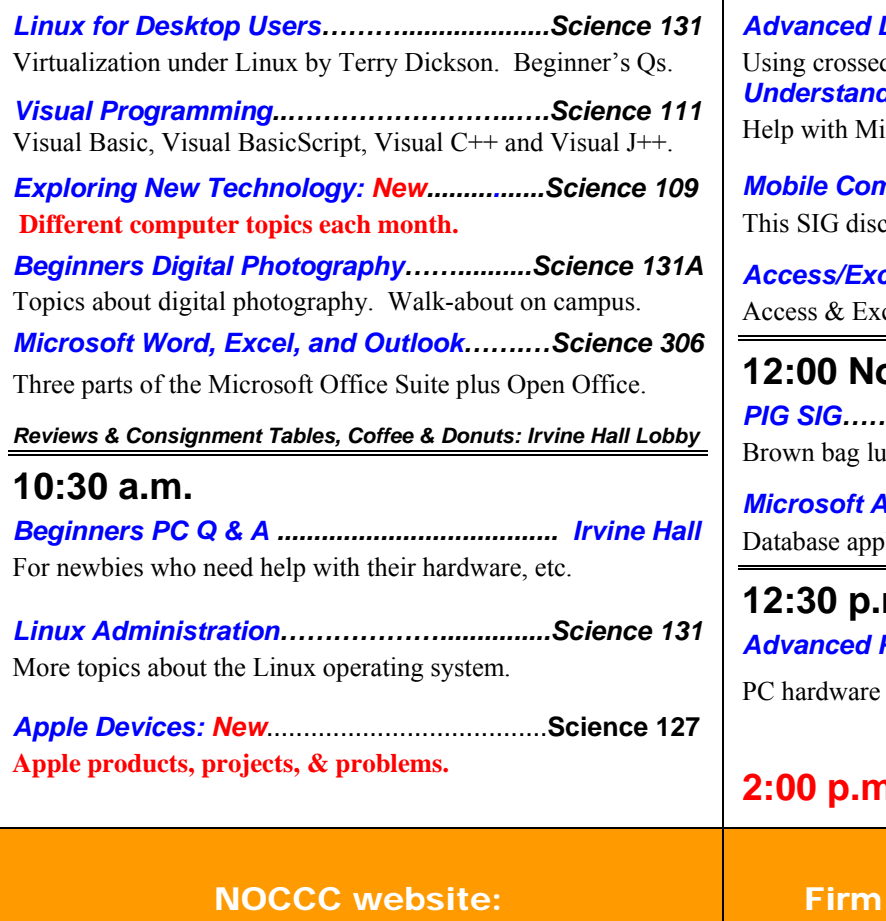

<http://www.noccc.org>

### **10:30 a.m.**

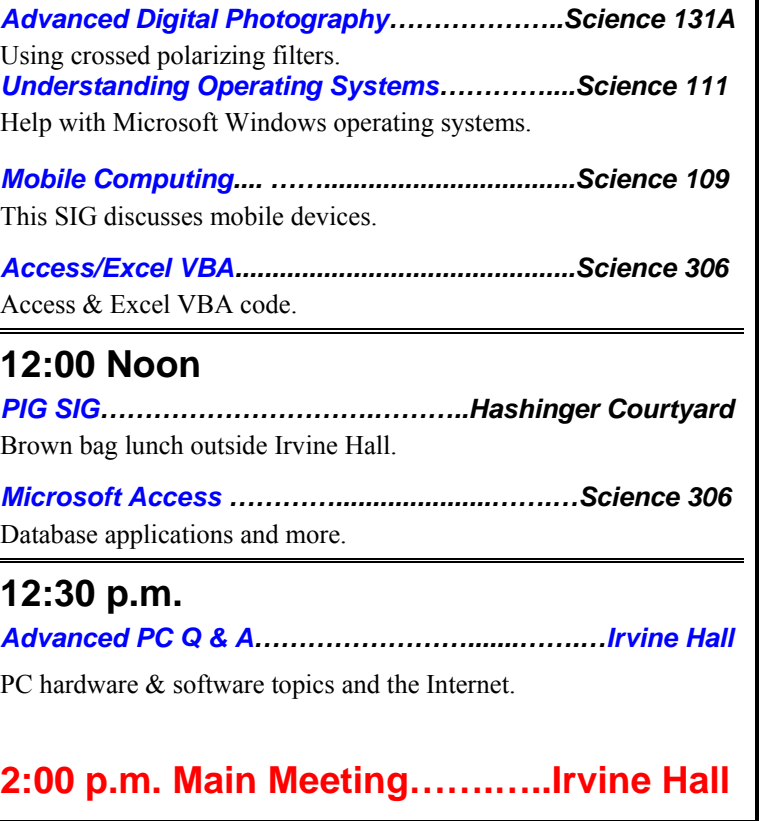

Future Meeting Dates in 2013: TBD

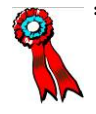

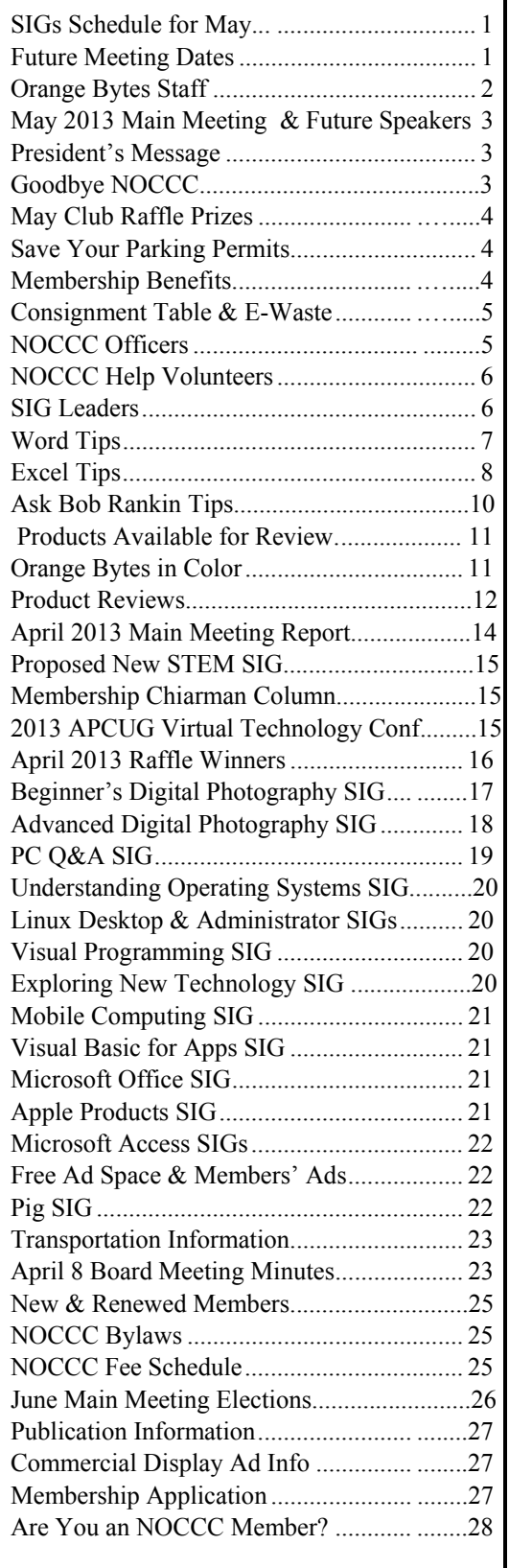

### Table of Contents **Orange Bytes Staff**

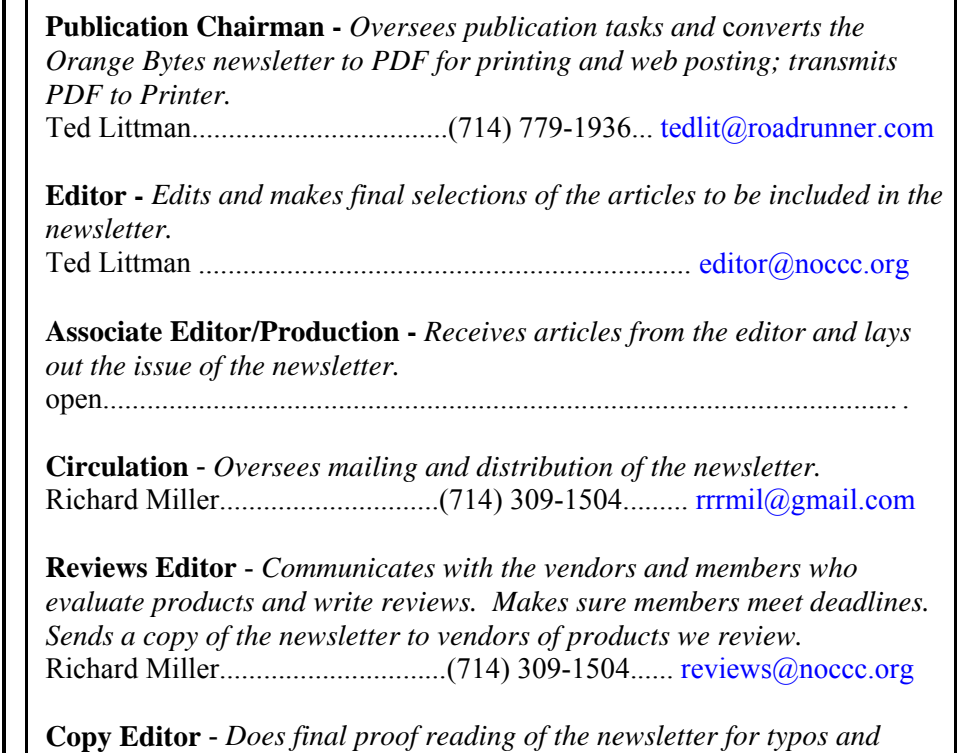

*misspellings.*  Several BOD Members…………….........................................................

### **VOLUNTEERS NEEDED**

The following positions are available: **Social Media Contacts –** *Maintain and write articles for the newsletter.*

**Contributing Editors -** *Write articles for the newsletter.*

**Commercial Advertising** - *Obtains ads from vendors for the newsletter.*

**Classified Advertising** - *Obtains computer-related, non-commercial ads for* 

*the newsletter free to NOCCC members*.

**£6T. 1976** 

**Contact [editor@noccc.org or](mailto:editor@noccc.org) (714) 779-1936.** 

 *Celebrating 36 years of "Friends Helping Friends"*

### May 5 Main Meeting 2 p.m. Irvine Hall

Larry Klees, our Advanced Digital Photography SIG Leader, will give the main meeting presentation: *How is Digital Imaging Changing Our Lives?* 

Early mankind used fingers to paint images on cave walls. During the past 40,000 years, technology developed from fingers, to brushes, to airbrushes, to computers, digital cameras and inkjet printers. The technology continues to improve and, ironically, mankind is again painting images with fingers. It's just that the fingers are painting on digital tablets instead of rocks.

#### **40,000 years of progress?**

Digital imaging and cameras are everywhere and this presence is literally changing our lives!

Is the storage space required for digital images a burden on society or does it spur improvements in storage technology? You can now point your cell phone at a check and deposit it somewhere else in the world or point your camera at a QR code or bar code and learn all kinds of information about the product. People not only are unaware that privacy is becoming nonexistent, they don't even know if they need it. Digital imaging allowed the Mars robots to make and report incredible discoveries and made the Hubble Telescope one of the most cost effective scientific instruments ever created and that has advanced too many areas of technology to list.

Cameras are learning new tricks. At the meeting, we will take a look at an experimental camera that has an amazing bag of tricks. Among these, it can use its one trillionth of a second shutter speed to stop laser pulses in their tracks and it can literally see around corners. We will also check out a new camera available to consumers that is focused by the person viewing the picture instead of the photographer. Finally, the third incarnation of very new sensor chip, the Foveon, has just been released. It has pixels that are distinctly different from those in other cameras. Not all pixels are created equal and the quality of the pixels bears on the question of how many your camera should have. Not only are these topics interesting, but the information you learn may help you with that next camera purchase.

### **President's Message**

#### *By Dr. Don Armstrong, NOCCC*

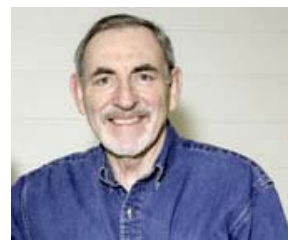

 At the April Main Meeting, we awarded **Alexandria "Allie" Smith** the 2012 NOCCC Scholarship for Computer Students at Chapman University. She then presented an overview of Social Media for Interpersonal Communications, her generation's most popular use of

computers, now known as smart phones.

This was not intended to enable the audience to participate right away, but it did introduce an important technological application for club members to learn about (there are books and online tutorials) and use with family, friends, and business associates.

When NOCCC started, club members worked on constructing and understanding primitive hardware to operate with limited applications. Over the ensuing years, there has been phenomenal technological progress so that even a pocket-sized miracle of computing power can give access to and solutions for almost anything. The challenge is what to do with all this power. Recall, Social Media assisted civil actions that markedly changed several Mediterranean governments.

We all take for granted the send-and-receive-anywhere ability of cell phones, and one may easily appreciate the "peripheral brain" role of smart phones. The basic phone can be a personal assistant; camera, and recorder, but there are thousands of applications for smart phones for entertainment, navigation, research, etc.

In her presentation, Allie did not touch on the nature of her current studies. Her undergraduate degree is in mathematics and computer science. Her graduate studies in bioinformatics may lead to the greatest use of computers ever. That would be to understand the chemistry and dynamics of the human cell. It is at the cellular level where acute disease and chronic illnesses actually happen. It's where aging and dying happens. What makes the cells change to cause illness? How can they be normalized to allow healing?

Mathematical modeling and computers have enabled better understanding of our planet and outer space. Now there is a trend to use mathematical models applicable to biochemistry and biodynamics; but life processes are much more variable and complicated. Consider that chemical changes result from aging, infection, trauma, sunlight, nutrition, medications, etc. There is incredibly complex interaction, and we can't even see a cell with the unaided eye.

UCI is committed to research in this area. Newspapers and magazines are enthralled. You may see more on the subject. **Local Challenges**.

- 1. We need to improve the audio system in the lecture hall so everyone can hear and understand what the presenter is saying. The best idea so far is to connect the speaker's microphone to a low power FM transmitter. The audience could then tune in with an FM radio and regulate the volume as needed to hear with ear buds. Individuals would provide their own radios etc.
- 2. Club elections are to be held in June. If you would like to be an officer or a member of the board of directors, or you know of someone who would, please let me or Tia Christian know so the name can be added to the list of candidates.

### Goodbye NOCCC

#### *From Ted Littman, NOCCC Editor*

This is my last newsletter. Furthermore, I decline to run for office in the next NOCCC election. The reasons are multifold and I have been thinking about it for some time. I had hoped that, with the election of Dr. Armstrong as President, the Board would take firm action to address the Club's problems. Unfortunately, in my opinion, things have gotten worse; our declining membership continues and half of our SIGs suffer from poor or no attendance. The club is in desperate need of

new strong leadership, but unfortunately, members who could help, refuse to volunteer. Consider this: We have 127 local paid NOCCC members, but less than 30, on average attend our monthly meetings. Yet, the Board's focus is on acquiring new, young members rather than serving the non-participants.

#### **THE MAY 2013 CLUB RAFFLES PRIZES**

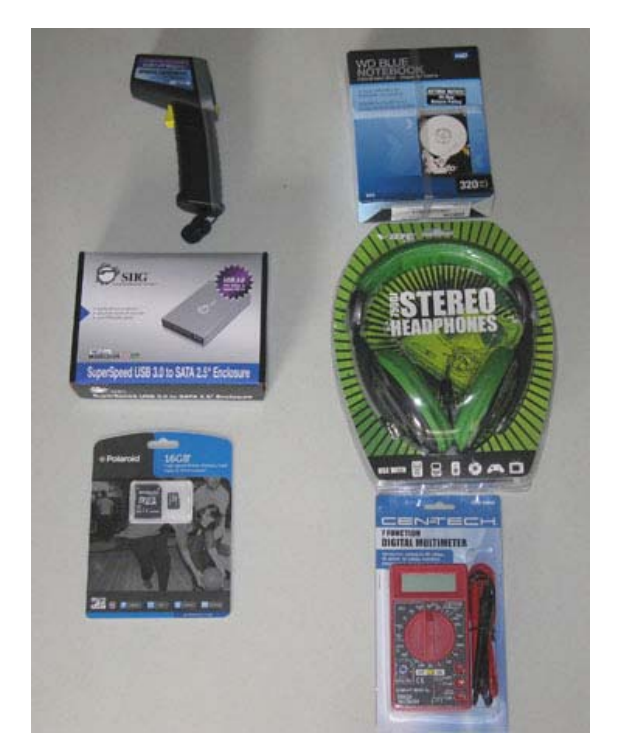

#### *GENERAL DRAWING PRIZES\*:*

- **WD 320GB 2.5" hard disk**
- **Polaroid 16GB SD flash card**
- **Stereo headphones**
- **7 Function Multimeter**
- *\* Parking stubs are good for two raffle tickets each! See the article immediately below this list!*

#### *MEMBERS-ONLY DRAWING PRIZES:*  (**Wear your NOCCC Badge and get a free ticket! Wear your NOCCC shirt too & get a 2nd free ticket!** )

- **Centech IR Thermometer with Laser**
- **USB 3.0 2.5" HDD enclosure**
- **Polaroid 16GB SD flash card**
- **Stereo headphones**

### **Save Your Parking Permits!**

o offset the cost of parking in the **Lastinger Underground**  To offset the cost of parking in the Lastinger Underground<br>Parking Structure, the NOCCC Board approved a motion to give each member two NOCCC General Drawing raffle tickets in exchange for the Lastinger-parking permit. Turn in the bottom-half "receipt" part of your permit to Gerry Resch, the Raffle Leader, and he will exchange it for two raffle tickets.

 Chapman University has allowed us to park in the Lastinger Parking Structure under Wilson Field for only \$2 for the whole day of our meeting; normally \$2 is good for only two hours. The advantages of parking there are clear; you don't have to drive around looking for a legal spot (remember, don't park on the private home side of the street), the car doesn't get hot and you don't have to parallel park. There is even an elevator available to get down to the parking area.

### Membership Benefits

s a valued member, we bring you a section of discounts and  $\mathbf{A}$ s a valued member, we bring you a section of discounts and different as part of the entire "Benefit of Belonging." (Caveat: we are unable to endorse these companies, but make these offers available as a service to our members.)

#### **User Group Offers - Software and Hardware**

**User Group Relations** – You can now order the latest release of **Acronis True Image 2013** from **Gene Barlow** for only \$25 (download) or \$25 plus S&H (on a CD). This top-rated backup utility has many new features and will work with Windows 8. Use the following link for special pricing for user group members: [www.ugr.com/TrueImage.html.](http://www.ugr.com/TrueImage.html) 

**Techsmith** - You can get **SnagIt 11**, an outstanding screen capture program, and **Camtasia** Studio 8, to quickly record, edit and publish multimedia demos and presentations, bundle for \$269, an \$81 savings: [https://store.techsmith.com/government.asp.](https://store.techsmith.com/government.asp) You can download SnagIt 11 alone for \$42.95.

#### **User Group Offers - Books and Magazines**

**Pearson Education** Products including Prentice Hall Professional, Addison-Wesley Professional, IBM Press, Exam Cram, Que Publishing, and Cisco Press. Get 35% off list price by purchasing directly from the publisher combo site: **[www.informit.com/join](http://www.informit.com/join)**. Sign in or create an account. Enter the membership code "USERGROUP" (all caps). Select your items and check out. You are required to register and apply the code once, but you must be logged in to receive the special pricing.

**O'Reilly Books** - Get **40% off** all books and videos from O'Reilly, Microsoft Press, Pragmatic Bookshelf, and SitePoint, or 50 % off books you purchase directly from O'Reilly. Just use code DSUG when ordering online, **[www.oreilly.com/store/](http://www.oreilly.com/store/)**, or by phone, (800) 998-9938. Free ground shipping on orders \$29.95 or more in the US. If for any reason you are not completely satisfied with your purchase, you can return it to O'Reilly and get your money back; see **[www.oreilly.com/oreilly/cs/guarantee.](http://www.oreilly.com/oreilly/cs/guarantee)** A return shipping label is included with every direct purchase and directions are posted online in case you misplace it.

**Peachpit Press Books Discount** - Get 35% off by joining the Peachpit Club. Use the following hyperlink to sign up: **[http://memberservices.informit.com/my\\_account/login.aspx?pa](http://memberservices.informit.com/my_account/login.aspx?pa) rtner=52** to sign up as a member. User group members should note that once you have become a Peachpit Club member, you might use your user group coupon code ON TOP of the permanent savings you earn as a member of the club.

### Consignment Table

The NOCCC Consignment Table in the **lobby of Irvine Hall will not be** available during the **May 2013** meeting. It is open on even months, the same as the E-Waste collection.

For your information:

- 1) Only current members can place items for sale, but non-members are welcome to purchase items from the table. This is a great place to get some money for your surplus computer items, and help the NOCCC at the same time.
- 2) The consignment table operates on a 90/10% basis — with the owner getting 90%, and the Club treasury 10%.
- 3) **You can fill out a Consignment Table User List and item tags at the table:**  The user list and each tag must contain:
	- a) Seller's name
	- b) Seller's NOCCC membership number
	- c) Item name and description
	- d) Item asking price
- 4) The seller may pick up all items and/or money at any time, but **no later than 2 p.m. on the day of sale**. Any items and/or money not picked up by 2 p.m. will become the property of NOCCC and will be subject to disposal at the Club's discretion. The club has no storage room available for unsold items
- 5) NOCCC is NOT RESPONSIBLE in any way for items bought and/or sold at the Consignment Table. Each item is

### E-Waste Collection

placed and sold on an AS-IS BASIS.

California disposal laws have made it illegal to put monitors and computers in the regular trash. **Omni Technics, Inc.** will be at our regular meetings to collect E-Waste **on even**  months, so save your "junk" 'till June. Check their web site for more information: [http://www.ca-recycle.com/.](http://www.ca-recycle.com/) Or, call (562) 627-1910.

### NOCCC Officers

The area code for the following phone numbers is **714** unless noted.

![](_page_4_Picture_355.jpeg)

### **Chapman U. Campus Security 997-6763 open locked rooms, problems**

Dr. Don Armstrong.................. ....773-1187................. [president@noccc.org](mailto:president@noccc.org) 

![](_page_4_Picture_19.jpeg)

### NOCCC Help Volunteers

he **Help Line** is in the true spirit of the NOCCC, which is to help others to learn more about computers. The Help Line is in the true spirit of the NOCCC, which is to help others to learn more about computers.<br>The following is a list of Help Line subjects that an NOCCC volunteer is able to help you deal with. Call (714) 779-1936 or e-mail Ted Littman at [helpline@noccc.org wi](mailto:helpline@noccc.org)th additions, deletions, or corrections. Most volunteers prefer being contacted by e-mail. Mention **NOCCC** in the Subject line.

![](_page_5_Picture_188.jpeg)

**Do you want to be an NOCCC Help Volunteer and assist other members with computing subjects that you know well? If so, please contact Ted Littman at [editor@noccc.org or](mailto:editor@noccc.org) call (714) 779-1936.** 

### SIG Leaders

Contact the SIG leaders by e-mail, preferably, rather than by telephone.

![](_page_5_Picture_189.jpeg)

**Please report SIG changes to [editor@noccc.org,](mailto:editor@noccc.org)** 

 **\*Contact for Linux SIGs** 

 **Contact the SIG leaders by e-mail, preferably, rather than by telephone.** 

### Computer Talk

### **Word Tips**

*Copyright © 2013 by Sharon Parq Associates, Inc. Reprinted by permission. Thousands of free Microsoft Word tips can be found online at <http://word.tips.net>.* 

### **Understanding and Creating Lists**

There are two types of lists commonly used in printed material. The first is a bulleted list and the second is a numbered list. A bulleted list is a nothing but a list of individual items with a symbol to the left side of the first line of each item in the list. For example, the following is a bulleted list:

- This is the first item in the list.
- This is the second item in the list. There is more than one line in this item. Notice that the extra lines are aligned with the line above, not with the bullet or the text margin.
- This is the third item in the list.
- This is the fourth item in the list.

In the case of this bulleted list, the symbol used as the "bullet" is a small dot. A numbered list is a little bit different. It consists of a series of items, each with a sequential number in front of it. Numbered lists are used extensively in *WordTips* to describe a sequence of steps to be followed.

This usage points out the primary way you can decide which type of list to use. If you have a sequence of steps, which must be followed in order, then you should use a numbered list. If you have a group of items to which you want special treatment given, but they don't represent a series that must be followed in sequence, then you should use a bulleted list.

Word allows you to quickly and easily create lists. To do so, follow these steps:

- 1. Type your list, only pressing **Enter** at the end of each item in the list. If an item runs more than one line, do not press **Enter** at the end of each line.
- 2. Select all the items in the list.
- 3. Click on the Bullets list tool in the toolbar to create the bulleted list, or the Numbering tool to create a numbered list.

*WordTips is your source for cost-effective Microsoft Word training. (Microsoft Word is the most popular word processing software in the world.) This tip (1251) applies to Microsoft Word versions: 97 | 2000 | 2002 | 2003.* 

### **Specifying a Return Address Location**

Word includes an Envelopes feature that makes it pretty easy to create your own professional-looking envelopes. The feature makes certain assumptions about where different parts of the envelope should be printed, but what if you want to change the positioning of the return address?

The Envelopes tool in Word depends on a predefined style when creating an envelope. The style used for the return address, appropriately enough, is named Envelope Return. When you click on either the Print or Add to Document buttons in the

Envelopes and Labels dialog box, this style is grabbed and used for the return address area itself.

The style is defined to use a frame, and that frame is defined to appear at a very specific location on the envelope. If you want to change where the return address appears, simply change where the frame is defined to appear. To do this, use these steps:

- 1. Click the Office button, click New, and then Create. This creates a new document based on the Normal.dotx template. (If you want to fix this problem in other templates, you should open the template directly or create a blank document based on that template.)
- 2. Display the Home tab of the ribbon.
- 3. Click the small icon at the bottom-right of the Styles group. Word displays the Styles task pane.
- 4. Click Options at the bottom of the pane. Excel displays the Style Pane Options dialog box.
- 5. Using the Select Styles to Show drop-down list, choose All Styles.
- 6. Click OK to close the Style Pane Options dialog box.
- 7. Scroll through the list of styles until you see the Envelope Return style.
- 8. Hover the mouse pointer over the style name, and then click on the down-arrow that appears at the right side of the style name. A drop-down menu appears.
- 9. Click on Modify. Word displays the Modify Style dialog box. (See Figure 1.)

![](_page_6_Picture_355.jpeg)

### **Figure 1.** The Modify Style dialog box.

- 10. Click on the Format button and choose Frame. This displays the Frame dialog box.
- 11. Adjust the information in the Horizontal and Vertical areas of the dialog box to reflect the position you want for the return address. (Hint: Try setting Relative To equal to Page, and then typing values in the Position controls.)
- 12. Click on OK to close the Frame dialog box.
- 13. Make sure the Add to Template check box is selected, at the bottom of the Modify Style dialog box.
- 14. Click on OK.
- 15. Close the Styles task pane.

Now, when you save your document or close Word, you are asked if you want to save your changes to the template. Make sure you do this. Your envelopes, when created in a document that uses this template, should now have your return address exactly where you specified.

*WordTips is your source for cost-effective Microsoft Word training. (Microsoft Word is the most popular word processing software in the world.) This tip (6280) applies to MS Word versions: 2007.* 

### **Inserting a Non-Breaking Hyphen**

When Word calculates line length and wraps text to the next line, it tries to break the line at a space or a hyphen—a dash. Sometimes, however, you may not want Word to break a line at a dash. For instance, dashes are used in telephone numbers, and you might not want a line to break in the middle of a telephone number.

The answer to this dilemma is to use non-breaking hyphens instead of regular dashes when you don't want Word to break a line at the hyphen. To do this, hold down the **Ctrl** and **Shift** keys as you type the dash (this is the same as typing **Ctrl** and an underscore). Word will then not break the line at that point.

You can also insert a non-breaking hyphen by following these steps:

- 1. Choose Symbol from the Insert menu. Word displays the Insert Symbol dialog box.
- 2. Click on the Special Characters tab. (See Figure 2.)

![](_page_7_Picture_11.jpeg)

**Figure 2.** The Special Characters tab of the Symbol dialog box.

- 3. Highlight the Nonbreaking Hyphen character.
- 4. Click on Insert.
- 5. Close the dialog box by clicking on Cancel.

WordTips is your source for cost-effective Microsoft Word training. (Microsoft Word is the most popular word processing software in the world.) This tip (1116) applies to Microsoft Word versions: 97 | 2000 | 2002 | 2003.

#### **Using Shading to Highlight Information**

Word provides a way you can shade the information in your document. This shading can be added in conjunction with any border you may specify for the paragraph. Word allows you to precisely control the degree of shading, as well. To add shading to a paragraph, follow these steps:

- 1. Position the insertion point in the paragraph that you want to shade.
- 2. Select the Borders and Shading command from the Format menu. You will see the Borders and Shading dialog box.
- 3. Click on the Shading tab. (See Figure 3.)

![](_page_7_Picture_329.jpeg)

**Figure 3.** The Shading tab of the Borders and Shading dialog box.

- 4. In Word 97 and Word 2000, use the Shading box to select a degree of shading you want to use for the paragraph. In Word 2002 or Word 2003, using the Style drop-down list to select a percentage of shading to apply.
- 5. Click on OK.

You can also apply shading to whatever text you select (instead of to an entire paragraph) by simply selecting that text in step 1. *WordTips is your source for cost-effective Microsoft Word training. (Microsoft Word is the most popular word processing software in the world.) This tip (949) applies to Microsoft Word versions: 97 | 2000 | 2002 | 2003.* 

### **Excel Tips**

*Copyright © 2013 by Sharon Parq Associates, Inc. Reprinted by permission. Thousands of free Microsoft Excel tips can be found online at <http://excel.tips.net>.* 

### **Changing Axis Tick Marks**

If you use an Excel chart type that uses axes, you may have noticed the presence of "tick marks" on one or all of the axes. Tick marks are used to indicate a major or minor demarcation along an axis. For instance, if you have an axis that ranges from 0 to 1000, there may be major tick marks at every 100 in the range, and minor tick marks at every 50.

Excel normally sets up the tick marks for you, but you can change the way they appear by following these steps:

- 1. Right-click on the axis whose tick marks you want to change. Excel displays a Context menu for the axis.
- 2. Choose Format Axis from the Context menu. (If there is no Format Axis choice, then you did not right-click on an axis in step 1.) Excel displays the Format Axis dialog box.
- 3. Make sure the Scale tab is selected. (See Figure 1.)

![](_page_8_Picture_288.jpeg)

**Figure 1.** The Scale tab of the Format Axis dialog box.

- 4. Change the value to the right of Major Unit to indicate the multiple at which the major tick marks should appear.
- 5. Change the value to the right of Minor Unit to indicate the multiple at which the minor tick marks should appear.
- 6. Use the controls on the Scale tab to indicate where tick marks should appear along the axis.
- 7. Click on OK.

ExcelTips is your source for cost-effective Microsoft Excel training. This tip (3200) applies to Microsoft Excel versions: 97 | 2000 | 2002 | 2003.

#### **Finding Excel 2007 Commands**

When you install Excel 2007 and use it for the first time, you may feel like you jumped overboard, without a life preserver, from the comfortable ship on which you were cruising. This is not unusual; Microsoft has changed just about everything in the old Excel interface. This can make it very difficult to find many of the commands you previously used with nary a second thought.

One thing you might find helpful is an Excel workbook that details where to find the old Excel 2003 commands in Excel 2007. Microsoft developed this to help ease the transition to the new software. You can find the workbook at the following link:

#### **May 2013 9**

#### <http://officeimg.vo.msecnd.net/en-us/files/574/020/AF010186429.xls>

Download the workbook to your system, and then open it. You'll find a worksheet tab for each of the Excel 2003 menus and toolbars, and each worksheet contains a list of the old commands from that menu or toolbar. To the right of these commands you'll find the way to accomplish the same task in Excel 2007.

The workbook can be opened either in Excel 2003 or Excel 2007.

*ExcelTips is your source for cost-effective Microsoft Excel training. This tip (6127) applies to MS Excel versions: 2007.* 

#### **Allowing for Words that Contain Numbers**

Have you ever noticed that one of the side effects of our fastpaced world is the creation of new words? It seems that every day—particularly in the technological or medical fields—that new words are bursting forth on the scene. Some of these words are actually composed of letters and numbers together. For instance, b2b is an acronym (word?) meaning business-tobusiness.

Normally such words would be flagged by Excel's spelling checker as being incorrect. If you create worksheets that contain quite a few words that are formed by mixing letters and numbers, you may want to instruct Excel to ignore them. You can do so by following these :

- 1. Choose Options from the Tools menu. Excel displays the Options dialog box.
- 2. Make sure the Spelling tab is selected. (See Figure 2.)

![](_page_8_Picture_289.jpeg)

**Figure 2.** The Spelling tab of the Options dialog box.

- 3. Make sure the Ignore Words with Numbers check box is selected.
- 4. Click on OK.

*ExcelTips is your source for cost-effective Microsoft Excel training. This tip (3380) applies to Microsoft Excel versions: 97 | 2000 | 2002 | 2003.* 

#### **Setting Spell-Checking Options**

Excel includes a spelling checker that you can use to proof the text in your worksheets. There are a few options that you can set for the spelling checker. For instance, you can make sure the spelling checker doesn't check words that are all uppercase or those that have numbers in the word.

To change the spelling checker options, follow these steps:

- 1. Choose Options from the Tools menu. You will see the Options dialog box.
- 2. Make sure the Spelling tab is selected. (See Figure 3.)

![](_page_9_Picture_4.jpeg)

**Figure 3.** The Spelling tab of the Options dialog box.

- 3. Make changes in the options, as desired.
- 4. Click on OK.

*ExcelTips is your source for cost-effective Microsoft Excel training. This tip (3315) applies to Microsoft Excel versions: 97 | 2000 | 2002 | 2003.* 

### **Adding Diagonal Borders**

Excel allows you to add all sorts of borders to cells in a worksheet. You can place borders on the left, right, top, and bottom of a cell. If you select a range of cells, you can add borders to the left, right, top, bottom, and in between, meaning that the borders could be between cells within the selected range.

Many people don't realize that you can also place diagonal borders. This means that a border can appear from the top-left to the lower-right corners of a cell, or from the top-right to the lower-left. To take advantage of diagonal borders, follow these steps:

- 1. Select the cell you want to have the diagonal border.
- 2. Choose Cells from the Format menu. Excel displays the Format Cells dialog box
- 3. Make sure the Border tab is selected. (See Figure 4.)
- 4. At the bottom left and right corners of the Preview area of the dialog box you should see buttons that have diagonal lines on them. Click the line that represents the type of diagonal border you want to use.
- 5. Click on OK.

Diagonal borders can only be applied to cells, not to rectangular areas you select onscreen. For instance, if you choose cells A5:C12, the diagonal border won't go from the top-left corner of cell A5 to the bottom-right corner of cell C12. Instead, it is applied to the individual cells within the selected range.

![](_page_9_Picture_273.jpeg)

**Figure 4.** The Border tab of the Format Cells dialog box.

*ExcelTips is your source for cost-effective Microsoft Excel training. This tip (3317) applies to Microsoft Excel versions: 97 | 2000 | 2002 | 2003.* 

![](_page_9_Picture_22.jpeg)

#### **How to Detect and Defeat Keyloggers**

*"A keylogger is a program that records everything that you type on a keyboard. All of your keystrokes are stored, in order, in a log file. Hence the name, "key logger." The log file is intended to be read by a third party that is typically unknown, remote and malicious. Keyloggers do have legitimate uses, such as troubleshooting, training, analyzing employee productivity, and law enforcement surveillance. But keyloggers are most often used illegally to spy on people.* 

*Keyloggers are especially useful for stealing usernames and passwords, bank and credit card numbers, and other sorts of personal information that people type every day. Even data transmitted over an encrypted Internet connection is vulnerable to keylogging, because a keylogger records keystrokes before they are encrypted for transmission."* 

#### Read more:

[http://askbobrankin.com/how\\_to\\_detect\\_and\\_defeat\\_keyloggers](http://askbobrankin.com/how_to_detect_and_defeat_keyloggers) .html#ixzz2OxG5PDPp

### Reviews Editor's Corner

### **Products Available for Review**

he NOCCC regularly receives copies of books and sometimes software The NOCCC regularly<br>receives copies of books<br>and sometimes software<br>from vendors for our review. **We can also request specific products for you to review.**  These reviews are published in this newsletter, the Orange Bytes. **Then, you get to keep** 

![](_page_10_Picture_3.jpeg)

**the book or software.** If you are interested in doing a review, please send an e-mail to **[reviews@noccc.org](mailto:reviews@noccc.org)** and provide your membership number, phone number, and e-mail address. You can pick up the product from Richard Miller in **the lobby of Irvine Hall between 9 A.M. and Noon** at the regular monthly NOCCC meeting.

### **Note to Reviewers**

- You have 2 months to submit a review. Due-cause time extensions must be requested from the Reviews Editor.
- You must leave a security deposit (check, credit card number, or cash equal to the product's list value.), returnable upon our receiving an acceptable review.
- If you decide to return the product without reviewing, there is a \$2 penalty after the first month and a \$5 penalty after the second month.
- Guidelines for preparing your review are spelled out at **[http://www.noccc.org/. Cl](http://www.noccc.org/)ick News, Site Tech Info.**

### **Books**

### **Social Networking & Internet**

**New: On Top of the Cloud: How CEO's Leverage New Technologies to Drive Change & Build Value Across the Enterprise** – Authored by Hunter Muller from John Wiley  $\&$ Sons. MSRP=\$65.

**Mom Blogging for Dummies** – Learn how to set up your blog and use it to sell your products & services. From Wendy Piersall from Wiley. MSRP=\$25.

**Computers for Seniors for Dummies** - By Nancy Avior. From Wiley. MSRP \$50.

**The Digital Afterlife –** How to secure your digital assets for your heirs. By Evan Carroll & John Romano from New Riders. MSRP=\$25.

**The New Technology Elite** – By Vinnie Mirchandani. From Wiley. MSRP=\$50.

### **Digital Photography & Design**

**Photoshop CS6 Quick Start Guide** - By Weinman & Hove. From Wiley. MSRP=\$40.

**New: The Photoshop Elements 10 Book for Digital Photographers –** Authored by Scott Kelby & Matt Kloskowiski from New Riders. MSRP=\$50.

**New: Adobe Photoshop Elements 10 Classroom in a Book** – The official training workbook from Adobe Systems. From Adobe Press/Peachpit Press. MSRP=\$45.

**The Portrait Photography Course –** Principles, practices, & techniques. By Mark Jenkison, from Peachpit Press. MSRP=\$40.

**Professional Portrait Retouching Techniques for Photographers using Photoshop** – Learn how the pros do it. By Scott Kelby, from New Riders. MSRP=\$50.

**Canon PowerShot G12** – From snapshots to great shots by Jeff Carlson from Peachpit Press. MSRP=\$25.

**Adobe In Design CS5 Classroom in a Book** - By Olav Kvorn & David Blatner. From Peachpit Press. MSRP=\$55.

**Adobe "Real World In Design CS4** - The book covers the waterfront in Adobe's 'New Design Suite.' By Kvorn & Blatner. From Peachpit Press. MSRP=\$50.

**New: The iPhone Book** – By Scott Kelby & Terry White. From Peachpit Press. MSRP=\$25.

**Picture Perfect Practice** – By Robert Valenzuela. From New Riders. MSRP=\$45.

### **Orange Bytes in Color and More at the NOCCC Website.**

he latest issues of the Orange Bytes (as well as past issues) The latest issues of the Orange Bytes (as well as past issues) are available in PDF format, **in color** and with **live** internal and external links. There is no user name or password needed. Go to our website: **[http://www.noccc.org/.](http://www.noccc.org/)** 

### Product Reviews

### **Real World Adobe InDesign CS4**

*Book Review by Rudy Lauterbach, NOCCC Web Master* 

![](_page_11_Picture_3.jpeg)

This book from Peachpit Press is about an Adobe product named "InDesign CS4." Like many of Adobe's products, the name tells you nothing. The design of what? Documents, web sites, digital circuits, kitchen appliances? I was puzzled. To explain more and reference particular chapters, a look at the chapter titles will be instructive: 1. Workspace; 2. Page Layout; 3. Text; 4. Type;

5. Drawing; 6. Where Text Meets Graphics; 7. Importing and Exporting; 8. Long Documents; 9. Transforming; 10. Color; 11. Printing; 12. Scripting; 13. Interactive Documents; and 14. XML. A summary of book statistics is given at the end of this review.

So, it looks like "InDesign" has something to do with desktop publishing. But what? Are we talking about a word processor here, like Microsoft Word, or something like a cross between Adobe Illustrator and Adobe Photoshop? Apparently, the authors are thinking "if you have to ask what's it for, it ain't for you." They don't seem too interested in setting our expectations.

The first chapter starts out immediately by describing the application's front panel, what they call the Workspace, i.e. the user interface. But what are we working on? The chapter is very detailed because the screen is very busy. The authors are trying to give you insight about the myriad of controls you face because, as they point out, Adobe made some serious user interface changes when compared to the same product in the CS3 (Creative Suite 3) release. Still no simple statement of what the product is intended for.

I found Chapter 1 extremely boring since I didn't have a real application to follow along with. Too much minutiae. However, if you were to read the book with an active product running on your computer, I presume the experience would be quite different.

Actually, I expected to work the application while reading the book. Since I bought Adobe CS4 Web Premium some time ago, and I received 17 products in the mix, it was assumed "InDesign" would be there. After all, I received Photoshop, Illustrator, Dreamweaver, Bridge, Fireworks, Acrobat, and 11 other products. But "InDesign" was not there. Had I known, I probably wouldn't have plunged into this review. Nevertheless, I reasoned, there might be something I liked in the app and it would be worth buying.

An aside about prices may be appropriate here. Adobe Creative Suite 4 Design Premium, which contains InDesign, is marked down from \$ 1499.79 to 699.99 today. After all, CS6 is the current application suite being offered by Adobe. So, if you're an amateur, that's a little pricey. If you're a professional, why buy CS4 when CS6 is current and CS7 is probably on the way. Either way, it looks like this book doesn't have much future potential.

Moving on, Chapters 2 through 6 form the fundamental core of the application. We learn that "InDesign" is used to make "publications." And page layout is a major concern. (So that rules out web site design, reinforced by the absence of a chapter on cascading style sheets.) In laying out a page for, say, a book, we are concerned about things like number of pages, singlesided or double, is there a master text frame, page size, number of columns, margins, bleed and slug areas sizes, kerning and tracking tables, leading, font styles and families, gradients and fill patterns, and more. InDesign handles some of these considerations, but not all. The authors seem to be very interested in contrasting it to other apps such as QuarkXPress and Adobe's PageMaker, which InDesign obsoletes. Presumably, these two are well known by the authors, if not average readers.

For someone interested in page design on its own, Chapter 2 is well worth reading. But, you really must be interested. It does further enlighten us about InDesign's target: books, magazines, newspapers, posters, pamphlets, newsletters, etc.; practically anything published on paper.

Chapter 3 addresses *text*. In the authors' view, "Text ... is what publications are really about." Text, not to be confused with *type*, lives in *stories*, one or more. A story is a container for text. A Story Editor holds text that you can see and edit in a highly readable way, devoid of the styling you might employ when you consider how the type might appear on a published page. InDesign includes a Story Editor, but the authors suggest that some external word processor might make more sense; examples would be Adobe's *InCopy*, or even Microsoft's *Word*.

Before the story editor is used, text is entered into *text frames*. These objects can receive hand-typed text or, more commonly, text from files created by some word processor. Text frames have attributes such as number of columns (up to 40), column width, gutter width, insets, first baseline position, type of text wrap, justifications, whether to use linking, how to flow text, special characters, and others. It's all very interesting if you're someone involved with publishing and want to know more.

After you've built your text frames, and are ready to do some composition, you use the story editor feature. Here you can edit and reposition text if necessary. Some text can go in *text variables*, and be conditionally included. For large documents, a Unix-like *grep* capability, supporting *regular expressions*, can be used for searching. For better control of your special characters there is a *glyph editor*.

Chapter 4 is named Type, but a better name would be Typesetting. As the authors point out, this app and your PC, which support WYSIWYG (what you see is what you get) editing (as opposed to tag-based composition, like HTML) has more pluses than minuses over old-style photo typesetters (such as the Compugraphic). Typesetting involves character formatting, paragraph formatting, and styles of both.

In character formatting, we control font family, size, color, leading, and other aspects of "the appearance of the individual letters in your publication." There are a variety of panels and dialog boxes to contend with. We can choose appropriate font families, which give us a certain look, and then styles within that family. Font sizes, scale, leading (roughly the spacing between lines, i.e. the thickness of lead strips that Gutenberg added between rows of type), kearning (spacing between words and characters), tracking (kearning within ranges), skewing (the vertical slanting of characters), language (for dictionaryinstalled hyphenation correctness), font case options (all-caps, lowercase, etc.), underlines, highlighting, strikeouts, ligatures (what to do with the oddball appearance of certain character combinations within certain font families, i.e. fl or fi), superscript and subscript representations, and more are examples of decisions you are permitted to make.

Additional character formatting options are text alignment/justification, indentations, tab stops, tab leaders (fill characters, like dots ...), grid alignments, drop caps, nested styles (i.e. sub-styles within outer-styles), nested-grep styles (styles that only kick in when some regular expression is matched), bullets and item numbering. Much of this resembles working with a standard word processor.

Paragraph formatting with InDesign CS4 permits choices not generally available with word processors. The book suggests how to construct paragraph styles, but doesn't show if the app has any built-in styles. Examples of paragraph styles are for lyrics of a song, song titles, script lines (for a play; he said, she said), script directions (king enters stage left), concert listing, lecture series, travel itinerary, etc. Not having the app myself, it's hard to say if there are any built-in paragraph styles. The authors suggest using libraries to save any styles you create. Another option would be to check for any available libraries on the Internet.

Next comes Drawing in Chapter 5. InDesign, at least from the written word, feels a lot like Adobe's other drawing products: Illustrator, Fireworks, and others. There are points, lines, paths, pens and pencils, shapes, Fibonacci curves, shape and path operations (add, subtract, intersect, exclude, etc.), stroke and fill, gradients, transparency, blending, drop shadows, and much, much more. You get the feeling that Adobe has this drawing engine that they can drop in to any product they choose. There are probably small user interface differences, but much is the same. The authors do a credible job of describing how to use most tools, given that no actual application is available to the reader.

The final chapter of what I call core operations of desktop publishing, Chapter 6, "Where Text Meets Graphics," addresses miscellaneous topics. We go from paragraph tinting rules, through setting up tables, wrapping text around images, setting up object styles, and finally on to adding text to curving paths. It's interesting; if you're so interested (the adding of text to curved lines caught my interest in relation to setting up web pages.) This chapter concludes the basic ideas of publication composition. Succeeding chapters address other issues involved with getting your book actually published.

My impressions of this book are mixed. It's written for individuals who are actively and professionally involved in publishing paper. It's like an operation manual for the product. It's not a casual read, and only marginally educational if you're not a professional. The writers know their product, but are not expert at writing for someone who's technical and simply trying to learn more about real world paper publishing. Obviously, a non-technical reader would never get past Chapter 1.

Because the book is quite dated, it would have little value to anyone unless that person had just inherited a free copy of Adobe InDesign CS4. This is the kind of book you would be given, or might purchase yourself, if your employer *forced* you to use InDesign at work. It appears to be only a supplement to the documentation Adobe would supply if you actually purchased the InDesign product itself.

![](_page_12_Picture_320.jpeg)

Index. Editor's Note: InDesign's latest version is 6 and the

corresponding book (by the same authors plus Bob Bringhurst) is available at amazon.com for \$35:

[\(http://www.amazon.com/Real-World-Adobe-InDesign-](http://www.amazon.com/Real-World-Adobe-InDesign-CS6/dp/0321834615)[CS6/dp/0321834615\). Fu](http://www.amazon.com/Real-World-Adobe-InDesign-CS6/dp/0321834615)rthermore, the Adobe CS6 suite does contain the InDesign program.

\*According to Peachpit's web site description, *"Adobe InDesign is a full-fledged, sophisticated program, tightly integrated with the other Adobe industry leading graphics and Web programs in the Creative Suite. It's the essential tool for anyone doing page layout and design."* 

### April 7, 2013 Main Meeting Report

### *By Steven Breitbart, NOCCC; Photos by John Krill, NOCCC*

### **Club Business**

NOCCC President Don Armstrong opened the meeting and presented Alexandria Smith with a check for \$2,000 as the recipient of the NOCCC scholarship for 2012. Alexandria is also our speaker for the Main Meeting.

![](_page_13_Picture_4.jpeg)

#### **Main Speaker**

As Alexandria attempted to set up her computer, there was a bit of difficulty setting up. She uses an Apple laptop computer, which has HDMI output. The connection to the room's projector has a VGA input. Fortunately, Alexandria had a friend with her who had a Dell laptop PC which had VGA output. It was running Windows 8 and it took several attempts to open her PowerPoint presentation.

Alexandria has a Bachelor's Degree in Mathematics. She is now in graduate school at Chapman University, studying Computational Sciences with an emphasis on Bio-Informatics. Her presentation was entitled "Staying in touch" and was about social media. Several web sites that fall into this category are Skype, Facebook, Twitter, LinkedIn, YouTube and Instagram, but there are others. These services can usually be linked together, so the user can see updates from one site while logged onto another site.

Skype is a video chat site. In her opinion, Skype is the most important of the social media sites. You can link it to your Facebook account. Calls to real phone numbers cost money, but calls to another Skype or Facebook user on line are free. She noted that it's not necessary to display your photo while communicating with Skype. Skype is available for phones and

is a good way of keeping in touch. She tried to demonstrate using Skype, but it didn't work.

Facebook is valued because it connects people all over the world. Facebook lets Alexandria keep in touch with friends and family wherever she is. She told us about she was able to find friends to stay with when travelling in New Zealand and Facebook helped her when she was travelling and lost her passport and wallet. Information on your Facebook Wall is visible to everyone, so don't post anything that might embarrass the recipient. Once something is on the Internet, it's permanent. You can "like" different companies and share that information with friends. You can chat with friends if they are online. If they are not online, the chat message that you sent becomes a message similar to an email and shows up on the friends Facebook page when they log on. Facebook etiquette is very informal, not like a written letter.

LinkedIn is a more professional site and can be used for looking for a job; you can post your resume and many other types of information that all totaled, would not fit on a resume. You can advertise your skills or your company and make professional connections. People can endorse your skills, which are viewed by possible employers, clients or customers.

Twitter allows you to send out status updates, each status update is called a tweet. If you want to get information out quickly, you send out a tweet which can be reposted. You can make your Twitter profile private.

Flickr and Instagram are photo sharing sites. Instagram is more like a typical social media. It lets you share a photo with many people instead of sending out individual emails. It is similar to Facebook albums and you can link the Instagram account to your Facebook and Twitter accounts. Instagram lets you edit photos using filters that simulate what was done in the film photography days. It is available for phones and other devices. Instagram uses followers like Twitter. Alexandria mentioned a woman who is using this for professional purposes; modeling and promoting her cooking show. She is creating a brand for herself and has over 1000 followers and follows almost 400 people. Hashtags, using the "#" symbol followed by words without spaces are used to categorize items in Twitter and Instagram into themes. These items can then be found in a search.

Alexandria recommends using Facebook as the base and linking all the other sites through Facebook. Facebook and Twitter provide a public image for companies, clubs and organizations. Social media has reduced the cost of advertising by a large amount. An individual has the same capability to advertise as a big company.

According to Alexandria, social media has generated a lot of data, new types of data and new fields of study are being created. She showed how she analyzed her Facebook data. The good thing about social media is the ability to bring people together. She said that she has friends all over the country that she would not be in touch with without social media.

One of her favorite new sites is Waze, a GPS-related social media site. She said you can ask things like "Why is the freeway closed?" People will tell you why and what detour to take. They also mention the locations of speed traps.

Alexandria stated that she wouldn't be able to be in school if it weren't for computers. She doesn't know how to use a normal library. She uses Photoshop a lot. Having a relatively new, fast computer is important. Alexandria tried a simulation on her older computer, which is two years old. It took about 30 minutes to run the set of 1000 simulations. On her newer computer it took only 9 minutes. As a result you don't have to conclude a scientific paper with "In the future, when we will have more computational power..." because you can now get the results you need.

Alexandria mentioned that something posted in one of these sites can go viral in seconds. As an example, she showed a YouTube video of Psy doing the "Gangnam Style" dance. This was the most watched YouTube video so far and was shared using Facebook and Twitter. Due to the fame Psy got with the video, the stock price of Psy's dad's company stock tripled in value! When a lot of people "like" something, the more people will watch it. Her problem with YouTube is that unless you know the exact name of something, it's hard to find the video you want. So she usually gets the information from friends.

#### **More Club Business**

We held our normal raffles. Alexandria was given 5 raffle tickets, the tickets were shuffled, then she was asked to pick the first winner – and she picked her own ticket! She took the Epson Stylus C86 Printer.

Another interesting meeting. See you next month.

### **Proposed New STEM SIG**

### *By Rudy Lauterbach, NOCCC Webmaster*

Educators have been talking about emphasizing STEM (science, technology,engineering, math) in schools at all levels for the past few years. This would be to counteract the TAM attitudes (teenage adolescent moron fascination with social media/networking and game playing) so prevalent in today's youth.

For more, see O.C.Register Sunday, April 7, 2013, Commentary page 4.

Also, see the October 2012 issue of "Communications of the ACM"

{Association of Computing Machinery}: "Computer Science and the Three R's --

A growing sense of chrisis prevails as computer science searches for its place in the K-12 curriculum.")

It might make sense for NOCCC to institute a STEM SIG where each of these four topics was addressed, round robin style, each month. There could be four SIG Leaders who were expert

in one of these areas doing interesting presentations each month, so that each leader only had to be "ready" three times a year. I volunteer to do technology (Web authoring, Single Board Computers, etc). Are there any volunteers for science, engineering, and math? I know we have some math magicians out there.

### **From the Desk of the Membership Chairman**

#### *By Ben Lochtenbergh, [bal@msn.com](mailto:bal@msn.com)*

A few weeks before Sunday's meeting, I received a telephone call from a former member. Howard is his name. He overcame health issues, got renewed interest in our club, and had some questions about computers. I referred him to Jim Sander's SIGs in Irvine Hall. He asked if I knew a member from around Huntington Beach, where he lives, to commute to Chapman University on NOCCC meeting days. I said: "I don't but will look into it." So far I've not found anyone, thus this

![](_page_14_Picture_18.jpeg)

appeal. I know other members ride together to our meetings and think that idea is in line with our slogan: "**Friends Helping Friends.**" On April 7, Howard showed up with his walker, made himself known, and said it took him three hours via bus. He does have a car and will use it next time if need be, but would prefer to ride with someone. You can contact me, your membership chairman, to arrange this and other possibly rides.

### **2013 APCUG Virtual Technology Conference**

APCUG's 2013 Spring Virtual Technology Conference (VTC) will be held on Saturday, May 4, from  $1:00 \text{ pm} - 5:00 \text{ pm}$ eastern time. The VTCs are gaining popularity with user group members and attendance is growing with each conference. The free sessions are 50 minutes in length and offer attendees the opportunity to ask questions via a chat window. Videos from earlier conferences can be found on APCUG's YouTube channel [www.youtube.com/apcugvideos.](http://www.youtube.com/apcugvideos) 

You will find information on how to register for the virtual conference at: <http://apcug.net/virtual/index.htm>

Please click on Register for Upcoming Events - External Site <https://apcug.ilinc.com/perl/ilinc/lms/event.pl>

### **April 7, 2013 Raffle Winners**

*Photos by Jim Sanders, NOCCC*

![](_page_15_Picture_2.jpeg)

**Alexandria Smith**  *Epson Color Printer*

![](_page_15_Picture_4.jpeg)

**Dallas Hazleton**   *Electronic Thermometer* 

![](_page_15_Picture_6.jpeg)

**Pat Wilks**  *LED Keychain* 

![](_page_15_Picture_8.jpeg)

**Bob Kelley**  *Power Strip*

![](_page_15_Picture_10.jpeg)

**Dennis Martin**  *2 Flashlights*

![](_page_15_Picture_12.jpeg)

**Kaz Adachi**  *PATA Mobile Rack*

![](_page_15_Picture_14.jpeg)

**Thomas Fitzsimmons Audio Cable**

![](_page_15_Picture_16.jpeg)

**Ben Lochtenbergh**  *CD Travel Case* 

![](_page_15_Picture_18.jpeg)

**Richard Miller**  *CD Travel Case* 

### SIG Meeting Reports

### **Beginner's Digital Photography**

*By John Krill, SIG Leader* 

### **New Laptop New Problems**

My new laptop doesn't have a VGA output. Just HDMI, USB, and Ethernet. This means we can't use the in-house system provided by Chapman University until I can get a converter that converts HDMI to VGA. Or, use the new NOCCC digital projector. I was able to use the new NOCCC projector because it has HDMI. But that projector has

![](_page_16_Picture_5.jpeg)

suddenly (Since just this Sunday.) become very popular. So it may not be available every meeting. NOCCC does have a second projector, but it only has VGA. Again, I need a converter. Fry's has them. More news at 11.

PS: The new NOCCC projector is REALLY nice. It won't be easy going back to the old stuff.

#### **Windows 8:**

Most of the meeting was centered on Windows 8. There seems to be a lot of misunderstanding of this new Windows OS. First of all you don't need a touch screen. The mouse works just like always and the WYSIWYG interface is no different than previous versions of Windows.

What is different is the Start Screen verses the old Start Button. It takes a while to get used to the new Start Screen. I explain the difference between old and new in a posting to the SIG's Blog: [http://nocccbgphotosig.wordpress.com/2013/04/01/is-new](http://nocccbgphotosig.wordpress.com/2013/04/01/is-new-better/.1)better/.

- [1.](http://nocccbgphotosig.wordpress.com/2013/04/01/is-new-better/.1) The Start Screen replaces the Start Menu in previous Windows. The difficulty is locating everything else that was part of the Start Button – *All Programs* is an example. To get to the new *All Apps,* you must go to the Start Screen and right-click the mouse and then click the *All Apps* Icon.
- 2. To power off the machine, you click *the Power* Icon under the *Charm* menu.
- 3. To log off, you must go to the *Start* Screen and click the *User Info* in the upper right corner.

Using all your old applications? For me, it hasn't been a problem. Even Word 2000 installed O.K. But like ALL previous versions of Windows, some programs work OK and others crash and burn.

Keep bringing in your questions. It really is the fun part of being a SIG Leader – answering question.

**A New type of App:** 

You could also describe the *Start* Screen as a dividing wall between classic Windows OS and the new Microsoft RT OS. You have access to many RT apps that have been ported over to Windows. If you do get Windows 8, I suggest you go to the Microsoft Store It's an already installed RT app located on the Start Screen. Click it and check out what you can get. Many of the apps are free. If you use *Twitter,* then I suggest you install the RT version and use it for a while. It's a well- behaved RT app and it's a good introduction to this new world of RT apps.

So what is 'RT?' The Microsoft Phone and Tablets use this new OS. The version of the RT apps you use with Windows 8 have been ported from the RT version.

And yes they work just fine with a mouse even though the original app is designed for the touch screen. Again, they still work with a mouse.

#### **May Meeting:**

I'm considering a 'Walk About.' Didn't I say that last month? Bring your camera and we'll walk about and see what kind of picture-taking problems we can find and maybe answer.

If you have specific picture taking problems then bring your camera and just maybe we can solve your problem.

Also we are going to have a 'Guess Which Picture' challenge.

#### **New SIG Maybe:**

**Note:** I had to leave the Club meeting early so the first Lightroom SIG meeting will now be the May 2012 meeting.

I want to start a SIG for Adobe Lightroom. It will be at 12 Noon in room 127. I plan to start at the very beginning and gradually go through the entire program in the coming months. Or, maybe only experienced Lightroom users will show and we then can discuss just about anything related to Lightroom.

Or maybe it will be a little bit of both.

The May meeting is just a meet-up to see it's even worth while to have a Lightroom SIG. If there's enough interest, then we will start for real in June 2013.

If you're interested in a Lightroom SIG then e-mail me at: [noccc.bgphotosig@gmail.com](mailto:noccc.bgphotosig@gmail.com)

*PS:* I just realized that would mean TWO SIG reports!

#### **Standard Stuff That Is Always In This Report**

If you have a special request for information regarding digital photography, let me know. E-mail me using the address listed below.

Check out the SIG BLog for other information and maybe info on what we will discuss at the next meeting.

As always we will answer any and all questions.

If you have a special request for information regarding digital photography let me know. E-mail me using the address listed below.

We had 6 members at our April meeting.

*See you at the next meeting.* 

**Note:** I am using a new Web location for the photos I take at the meeting. I now upload the photos I take to Microsoft SkyDrive. A link will be put here every month to the folder location with the current month's photos.

SkyDrive Photos for the April 2013 Club Meeting: Had to leave the meeting early so no photos this month.

SIG BLog:<http://nocccbgphotosig.wordpress.com/>

Email: [noccc.bgphotosig@gmail.com](mailto:noccc.bgphotosig@gmail.com)

*This SIG meets in Science 131A at 9:00 a.m.* 

### **Advanced Digital Photography**

*By Larry Klees, SIG Leader* 

#### **The April meeting covered Taming Highlights.**

Highlights are bright areas within a photograph. It is a common occurrence for them to be over exposed aka blown out when the rest of the photograph is properly exposed. Blown out means the area has gone to pure white with no image details remaining. This loss of detail makes the

![](_page_17_Picture_13.jpeg)

photo look poor and it also can cause problems with printing.

The best way to handle these is to prevent them from occurring in the first place. Since it is almost always easier to pull details out of shadows than highlights, I nearly always have my camera's exposure meter biased to under expose by ⅓ to ½ *f* / stops. For some special pictures I will under expose by two full *f* / stops. This brings the highlights into a range where they are manageable.

High Dynamic Range (HDR) shots can do a good job of handling highlights. If you shoot in RAW format it is frequently possible to simulate this technique from a single exposure.

Another good technique is to duplicate the layer containing the highlights and make it semi-transparent. A clone tool or healing brush can then completely remove the highlights from the under layer. The amount of transparency of the upper layer is then adjusted to taste.

If there are lots of small highlights like a fireworks burst; the select color range tool will rapidly select the white spots from all over the image. A Gaussian blur of a few pixels can then be applied. This will suck the surrounding colors part way into all of the highlights simultaneously in a graduated way for an excellent appearance.

There are a variety of other techniques that also work, but there is insufficient room in a SIG report to cover them all. I am planning to write a separate article with photos on this topic in the near future.

At the May meeting we will take lots of photos using crossed polarizing filters. **Bring your camera!** Almost any camera will do — DSLR, point & shoot, cell cam, even one of those \$5 film cameras. Macro capability is good, but not necessary. It would be good to also bring some object/s made of transparent or translucent plastic to use as photographic subjects. Anything from the size of a shot glass to a one gallon water bottle will work nicely. (Transparent tape or mica from an old vacuum tube also works great.) *Everything else will be provided*; although if have any, you might want to bring polarizing filters or a working notebook computer.

![](_page_17_Picture_21.jpeg)

You will go home with pictures similar to these:

![](_page_17_Picture_23.jpeg)

![](_page_18_Picture_0.jpeg)

*This SIG meets in Science 131A at 10:30 a.m.* 

### **PC Q&A**

*By Jim Sanders, SIG Leader* 

In the April meeting, I introduced the audience to a program that is called **Universal Boot CD for Windows**. That is actually abbreviated as, UBCD4Win. The website is:

![](_page_18_Picture_5.jpeg)

[http://www.ubcd4win.com.](http://www.ubcd4win.com)  What is UBCD4Win? UBCD4Win is a bootable recovery CD that contains software used for repairing,

restoring, or diagnosing almost any computer problem. For those of you who were not at the meeting, I'm sure that the preceding sentence actually says it all. But, some people may have trouble relating to that, so let me expand on it a little bit. Let's say you encounter a fairly common problem, you turn on your computer, it starts to boot, it gets to a certain point and either hangs or gives you the infamous blue screen of death. A not uncommon cause of this is a file that is corrupted on your hard disk. For me, trying to diagnose that is not much of a problem because I have several computers around and could take the hard disk out of the one that failed and test it in another machine. If you only have one computer, that's a little difficult to do. That's where UBCD4Win comes in very handy.

So how do you get the UBCD4Win CD? One method is to go to the above website and download the ISO file. The ISO file is an image of the CD. Once you have downloaded that image, you can burn your own CD from that image using any one of a number of different programs. I happen to like and prefer the Nero suite of programs. If you are using Windows 7, you can use the built-in capability to do that as follows:

First, insert a recordable CD-R Disc into your disc burner.

- 1. Open Computer by clicking the Start button  $\bullet$ , and then clicking Computer.
- 2. In Windows Explorer, find the disc image file you downloaded, and then double-click it.
- 3. If you have more than one disc burner, from the Disc burner list in Windows Disc Image Burner, click the burner that you want to use.
- 4. (Optional, but I always do this.) If you want to verify that the disc image was burned correctly to the disc, select the Verify disc after burning check box.

If the integrity of disc image file is critical (for example, the disc image file contains a firmware update), you really, really should select this check box.

5. Click Burn to burn the disc.

 In order to use the CD that you just burned, you need to make sure that the boot priority setting in your BIOS tries to boot from the optical drive, be it a CD or a DVD drive, before it attempts to boot from the hard disk. How you do that varies a great deal from one machine to the next and you should look up how to do it on your particular computer.

As silly as it may seem to say so, you don't have to wait for your computer to fail before you try use the CD that you just created. Quite the contrary, I highly recommend that once you have created the CD you actually try it. There are a number of programs that are available for you to use once it has booted from CD. One of the first ones that you might try is Windows Explorer. And I can almost hear somebody say, "But I can't boot to Windows, how can I run Windows Explorer?" The answer is that when you boot from the CD, it actually boots a limited version of Windows XP. There are a number of standard Windows XP programs that are available to run once you boot from CD. There are also a number of DOS programs that you could run by invoking the CMD command.

When I say a number of programs, I am talking over 130 builtin to this CD when you boot it. There is some redundancy, that is, in some cases there is more than one program that has a similar or overlapping set of functions. But, if you can successfully boot this program, you know that most of your computer is working reasonably well. One of the things that is very useful, in a number of situations that I have encountered, is that you can use the built-in WordPad program to read information on the hard disk that you couldn't access because your computer wouldn't boot. You also have the ability to copy files to an external USB hard disk. Perhaps one of the more useful aspects of being able to use this program, is that at least for most machines, you will be able to use Internet Explorer to access the Internet and search for help on the problem that you are experiencing. That, of course, includes help on using all the tools that are available to you on the CD.

At the May meeting, I will spend a little more time on how to use some of the applications that are included with the CD. If you happen to know someone who is paranoid about surfing the net, this program provides a pretty good answer to the question of "How can I surf the Internet without getting viruses and Trojans?" You can boot this program without having a hard disk attached to the system. So everything is in RAMdisk and when you shut down the system, any malware that might have gone into your computer from the Internet evaporates into the ether when your memory chips are deprived of the electrons from the power supply that you just shut down. Be sure to bring your questions and problems to the May meeting, and who knows, we might even find an answer. See you then.

*Jim's two SIGs meet in the Irvine Hall at 10:30 a.m. and 12:30 p.m., respectively. The first is the Beginner's PC Q & A and the second is for everything and everyone else.* 

### **Visual Programming**

### *Anson Chapman, SIG Leader*

his SIG is lead by Anson This SIG is lead by Anson<br>Chapman and is a continuing discussion group about computer programming using Visual Basic, Visual Basic Script, Visual C, Visual  $C++$  and Visual J $++$  for Beginners.

![](_page_19_Picture_5.jpeg)

*This SIG meets in Science 111 at 9:00 a.m.* 

### **Understanding Operating Systems**

#### *Charlie Moore, SIG Leader*

his SIG is lead by Charlie Moore and This SIG is lead by Charlie Moore and<br>is a continuing discussion group about Operating Systems for computers.

![](_page_19_Picture_10.jpeg)

*This SIG meets in Science 111 at 10:30 a.m.* 

### **Linux Desktop & Administrator**

*Tommy Crenshaw, Acting SIG Leader; Bob Palmer, Contact Person* 

The April topic for the meeting was Scribus (pronounced skree bus), an open-source desktop publishing program, presented by Tommy Crenshaw. Tommy has been using this program to assist his website publishing. The program is powerful, and has a good range of special feature plug-ins. If you are looking into desktop publishing, Scribus is a good program to consider. Commercial (expensive) alternatives would include Quark Express.

![](_page_19_Picture_15.jpeg)

This reviewer was unable to attend the meeting, hence the overly brief review.

*These SIGs meet in Science 131 at 9:00 a.m .and 10:30 a.m.* 

### **Exploring New Technology**

### *By Ben Lochtenbergh, SIG Leader*

This time we thoroughly discussed and looked at passwords. We had a password problem with Evernote during the previous month's SIG. We did not know that Evernote was going to fess up the next day that they were hacked. Evernote forced all their 50-60 million users to reset their passwords. This month I

![](_page_19_Picture_21.jpeg)

verbally passed on our **new password**, so now we can look at the NOCCC Evernote account again.

We devoted our SIG time on the different ways to handle passwords. One other reason that it has been noticed and reported that **password hacking is on the rise**. Other major online sites like Microsoft, Facebook, and Apple, have been hacked too. Also, since I'm hot on this topic now because my password has been hacked on another of my accounts. I'm revamping my overall password strategy! I thought it useful to the members to see some of my tricks, as well as maybe I can learn some tricks.

The topics were: managing passwords, dos and don'ts, using well-organized methods, method to deal with increasingly complicated password rules, two-factor authentication, and a life demonstration of **running an online password generator**.

Members now again can have advance notice of the next ENT SIG topic when they log onto the NOCCC Evernote account.

I'm happy to report that **we have a presenter** for our next SIG. Our webmaster Rudy Lauterbach will be exploring STEM. (Google 'stem') This could be the beginning of a new type of SIG. Join me and see what Rudy's vision of STEM is all about…

**20 Orange Bytes**  Rudy said he will do a *show and tell* about his new Arduino Uno single board computer (SBC). He will show how the free IDE (integrated development environment) works and how to

connect a PC to the miniature board. He will discuss a variety of "peripherals" that can be added to the basic board, as well as other SBC's now starting to proliferate.

*This SIG meets in Science 109 at 9:00 a.m.* 

### **Mobile Computing SIG**

### *By Ben Lochtenbergh, SIG Leader*

We had a magazine article about **Digital Watermarking** as the next innovation after **QR coding**. I couldn't borrow the NOCCC HDMI projector to demonstrate because another SIG got it first. So we huddled around my XOOM tablet. The magazine has two pages with five watermarked images. The watermarks are not visible to the human eye, but a tablet (or Smartphone) camera can see it. We went to Google Play Store and found the app. We read about the app, all new to me too. We downloaded and installed **Digimarc**. "That went fast" someone commented. We tested three of the five images, they worked beautifully. They connected to URLs that played short videos, which of course looked beautiful on the tablet. We had a fair amount of discussion about not being able to see any watermarks and yet it worked. Actually we preceded the watermarking experiment

with an OR code experiment (BarCode Scanner app, as we did many moons ago). It seems self-evident, since a Watermarked image, usually a photograph, looks the same as other images that something needs to be done to tell readers "This photograph has a watermark." The solution: "Each watermarked image is accompanied with a text, like a callout, that specifies **the photo has a watermark.**" The accompanying text can be very informative and the image very enticing. It will have a better future than 'ugly' QR code. This works with Apple Smartphones too.

![](_page_20_Picture_6.jpeg)

#### **Figure 1 Smartphone photo of Muriel digital watermark result with Magazine and Tablet**

Other topics covered were the forthcoming Samsung Galaxy S 4 smartphone, Asustek **Dual-Windows-and-Andoid tablet**, Facebook's Smartphone, how to choose a new phone, eye scroll, photo sphere and, as always, links to the sources employed. More can be found in the PowerPoint presentation emailed to those on the MC SIG email list before we meet. Attend the SIG, get yourself on the list, and read the details whenever you want.

*This SIG meets in Science 109 at 10:30 am.* 

### **Apple Products**

### *By Rick Thues, SIG Leader*

his new SIG is lead by Rick Thues, known throughout

SoCal as the "iMentor." He will help you with products, projects, & problems from Apple computers to mobile devices (iPods, iPads, iPhones), and TVs.  $\prod_{i=1}^{n}$ 

![](_page_20_Picture_14.jpeg)

Learn more about your present and future Apple

devices from an expert. Rick is a member of the Apple Consultants network and an expert Macintosh computer user, trainer, installer, & troubleshooter. He serves on the Q&A panels at SMOG Macintosh User Group and Laguna Woods Macintosh User Group.

The iMentor **Hints and Rants blog** featuring the topics discussed at the April NOCCC Apple SIG meeting can be viewed at:

<http://www.theimentor.com/theiMentor/Blog/Entries/2013/4/13> \_SIG.html

*This SIG meets in Science 127 at 10:30 a.m.* 

### **Microsoft Office**

### *Tia Christian, SIG Leader*

hese sessions are open forums These sessions are open forum<br>for problems incurred using Microsoft **Word**, **Excel**, **Outlook versions 2003 to 2007, and Open Office** and their resolutions. During these SIG sessions, different topics will be discussed during each session on

![](_page_20_Picture_23.jpeg)

these four software applications and their functionalities.

*This SIG meets in Science 306 at 9:00 a.m.* 

### **Visual Basic for Applications (Access/Excel VBA)**

*By Bob Dickson, SIG Leader* 

We had to skip the April session due to my wife's illness and being in the hospital. Happy to report she's doing better and is home. I believe she will be in shape for me to attend the May session so I'm planning to review coding your own Menu items. Yes, you can actually create your own menu items to execute any personal action

![](_page_20_Picture_29.jpeg)

you wish. Menu items replace command buttons on your worksheet or in your user form. I haven't found a text that explains creating them. I found out how to create them from a member of the club who creates them in his work. So I'm willing to pass along my newfound knowledge in this area. And of course we're open to discuss any other topic of interest of anyone present.

*This SIG meets in Science 306 at 10:30 a.m.* 

### **Microsoft Access**

#### *By Bob Dickson, SIG Leader*

We had to skip the April session due to my wife's illness but she's doing better so I'm looking forward to getting together for the May session. There are so many templates available that it would be hard to have a situation they couldn't handle. We will review them as well as discussing and reviewing any topic of interest to anyone present. Access is a wonderful database system. If you're not familiar with databases, I invite you to come up to Sci 306 at noon  $-1:30$  and let's talk.

*This SIG meets in Science 306 at Noon.* 

### **Have You Checked Out the NOCCC Website Lately?**

**Great looking, Easy to navigate, Orange Bytes Archive from 2002 to date, and Adding New Features.** 

Rudy is developing a members-only page. As of Feb. 4<sup>th</sup>, we **have a working "pure" log-in capability using a member's badge number and email address from the club's database.** 

**You can assist by trying all of the buttons and text fields on the "log-in" page. Give it a stress test. Try a "bad" login. Try to hack your way in. Then send an email to webmaster Rudy ([rblauter@cs.com\) sta](mailto:rblauter@cs.com)ting what browser you used and what worked and what didn't work.** 

**In the meantime, Rudy will be working on appropriate material for the members-only page. Suggestions are welcome.** 

## FREE AD SPACE

**If you are an NOCCC member, and have a computer-related, non-commercial or "Talent Available" ad that you would like to have placed in this newsletter or on the NOCCC web site, send an e-mail with a copy of your business card or ad to the NOCCC Editor at [editor@noccc.org](mailto:editor@noccc.org)**

**Classified ads by NOCCC members cost \$5 for 1 - 25 words and \$10 for 26 - 50 words.** 

### **Pig SIG Open to All**

eet us outside **Irvine Hall** from about noon to 12:30 p.m. Meet us outside Irvine Hall from about noon to 12:30 p.m.<br>There are several benches where NOCCC people gather, eat and chat. Just look for the member badges, grab a chair and

![](_page_21_Picture_16.jpeg)

join in! This is an informal group; so many different subjects are discussed. It's a great opportunity to mix, mingle, and network!

**Free coffee & tea at the May meeting!** 

**Donuts \$1/Each & Cookies \$.50/Each No Freebies!** 

![](_page_21_Picture_20.jpeg)

Microsystems

Custom systems built, Repair, Sales, Training

714-544-3589

jsanders@ligasmicro.com

![](_page_21_Picture_25.jpeg)

### Club Business

### **Location & Transportation Information**

### **Meeting Information**

The NOCCC meetings are held at Chapman University, in the Hashinger Science Center and Irvine Hall, near the northwest corner of Center Street and Palm Avenue.

### **Parking Information**

Most of this information is on the back cover. For more information, see **[www.chapman.edu/map/parking.asp](http://www.chapman.edu/map/parking.asp)**. A map of the Chapman University campus is also available at **[www.chapman.edu/map/map.pdf](http://www.chapman.edu/map/map.pdf)**.

### **Bus Service**

Several Orange County Transportation Authority (OCTA) buses service Chapman University. Route 54 runs East and West on Chapman Ave. The 59 runs North and South on Glassell Avenue, but doesn't start early enough for the 9:00 a.m. SIGs. Get the most current information or use a trip planner at **[www.octa.net](http://www.octa.net)**. OCTA also has a Consumer Information Center at (714) 636-7433 (RIDE).

### **Railroad Service**

Metrolink trains can get you to the NOCCC meeting from the Inland Empire. There are stops in the cities of Riverside, Corona, and Anaheim Hills. Parking your vehicle is free at the train station. (**See M on map below**.)

On Sundays, Inland Empire-Orange County Line train 859 leaves San Bernardino destined for Orange County at 8:55 am. For the return trip, train 858 leaves nearby Orange Metrolink at 3:15 pm and train 860 leaves at 5:35 pm. The Metrolink station is four-and-a-half blocks from Chapman University. For specifics regarding your trip, check the web site: **<http://www.metrolinktrains.com>** or call 1-800-371-5465.

![](_page_22_Figure_11.jpeg)

### **Board Meeting Minutes April 8, 2013**

The NOCCC Board held its regular monthly meeting at President Don Armstrong's residence on Monday, April 8.

Present: Don Armstrong, Steven Breitbart, Tia Christian, John Heenan, Larry Klees, Rudy Lauterbach, Ben Lochtenbergh, Richard Miller, Gerry Resch and Jim Sanders. Not Present: Ted Littman and Dallas Hazleton.

President Don Armstrong started the meeting at 7:30 p.m.

#### **Secretary's Report by Steven Breitbart**

A minor error was found in the March 2013 Executive Board Meeting Minutes, reported on page 26 of the April 2013 Orange Bytes, in the second paragraph. There were two spaces between the "t" and the "o" of the word "to." The minutes were approved as corrected.

#### **Membership Report by Ben Lochtenbergh**

Howard Hugger, a returning member needs a ride to the meetings from Huntington Beach. Jim suggested that John could search the membership database for members who live near Huntington Beach and create a list of e-mail addresses of people to contact and ask if they could give Howard a ride. Ben was also concerned that he hasn't seen Ed Koran at a meeting in a while. Ben will try to call Ed after getting his phone number from John.

Ben said he liked the presentation by Alexandria Smith on Sunday. Steven wanted to have her back and talk about her undergraduate studies in mathematics or her current graduate work in computational sciences with an emphasis on bioinformatics. Richard had expected her to talk about those subjects. Rudy wanted to know who told her to talk about social media. Don said that he told her that what we would be interested in is how younger people are using computers now. He was talking to her about how the computer, as a mature tool, a communication device rather than a computational device, is affecting younger people. The idea of talking about social media was Alexandria's, but she said she could come back and talk about another subject.

#### **Web Site by Rudy Lauterbach**

Rudy said he has the members' only section of the website working. Though there is nothing significant in that section yet, he is considering a "Letters to the Editor" page.

Rudy brought in several articles about encouraging students to get into Science, Technology, Engineering and Math (STEM). He thought a STEM SIG would be a good idea. While he was not willing to lead the SIG himself, he was thinking of having 4 people run the SIG. Rudy also described a kit called Arduino, a small circuit board with a computer on it. Similar products are available, but most are more expensive than the \$59 price for this kit. Rudy suggested that the Arduino would be good as a

teaching tool. Ben suggested that he demonstrate this at the Exploring New Technology SIG in May, 2013. Rudy agreed.

Jim's email to Rudy about the web site had embedded images in it, but Rudy was not able to see them. Jim asked if anyone else had problems and is concerned that his email program, Eudora, may be too old.

#### **Public Relations by Tia Christian**

Tia said she is working at getting the application submitted for a booth at the Orange Street Fair that is held around the Orange traffic circle every Labor Day weekend. The deadline is soon. She will also be finding out information on costs and specific dates. Tia said we can inform the community about what we do. Jim remarked that the problem will be getting enough members to sit in the booth over the two day period. Tia said she is hoping to get Chapman students or people from OneOC to volunteer to help staff the booth. It was mentioned that we would need handouts and flyers. She also mentioned several members who regularly attend our meeting but haven't been seen recently.

#### **April General Meeting by Don Armstrong**

Opening and closing of the meeting on April  $7<sup>th</sup>$  was satisfactory. However, a few calls from Richard were required to get several doors unlocked and propped open. Also Jim had to call the Chapman audio visual department to give us the microphone for use in the auditorium. Jim said the University Calendaring department is supposed to notify security and AV about our meeting. The AV person told Jim that didn't happened yesterday. The on-line calendar is accessible by all students and faculty and lists all events on campus. Bob Dickson's method was to send an email to security to tell them what doors to open. Sending an email to the AV department can also be done. Gerry suggested a check list to give to Chapman security to indicate which doors to unlock. Jim said it could be a diagram.

Richard said that the club's projector was not returned to its correct place. Larry said he got the projector from John Krill and put it into the green cabinet in the storeroom.

Raffle ticket sales were \$39, which is somewhat low, but only 28 people attended the Main Meeting including the speaker and the 3 people with her. About 13 parking tickets were redeemed for raffle tickets. We gave Alexandria Smith, the Main Meeting speaker, 5 tickets and then asked her to draw the first winner. Even though the tickets were tumbled, she picked her own ticket and took the printer as her prize.

Alexandria had an Apple laptop computer with HDMI output. The connector for the auditorium's projector requires VGA input. It was recommended that the club buy an adapter for future presentations. Two adapters may be needed to cover all types of Apple devices because Apple recently changed the connectors for the latest Apple devices. Don suggested that we ask Rick Thues, SIG Leader of the Apple Products SIG for suggestions.

It was brought up that we may be able to buy a low cost, limited range FM transmitter and connect it to the audio out jack in the auditorium's AV console. People who have hearing loss could then bring an FM radio to hear our speakers better.

#### **Future Meetings**

Our next meeting is scheduled for May  $5<sup>th</sup>$ . Larry will speak about how Digital Photography is changing our lives. He will send Ted an abstract for the Orange Bytes. For future meetings Gerry suggested a demo of 3D printing. Don asked what other subjects would be good for a Main Meeting speaker. He said that the older man with Alexandria, possibly her advisor, might be willing to speak to us. Larry suggested quantum computing and fiber optical computers as possible topics.

Don brought up the subject of future meetings dates. We need to find out the dates for the rest of the year. The new coordinator at Chapman University is Norma Landeros. We also need to contact Judy Harker and get the contract set up for the next year.

Don mentioned that elections for Executive Board are coming up in June. We will open the nominations to the members at the May meeting. The slate will be published in the June Orange Bytes. The current board members present agreed to continue being on the board. Steven recommended that we remind everyone several ways that you must be present to vote.

#### **NOCCC Logo Items**

Gerry commented on getting new NOCCC shirts and cups. For an order of 50 Sport-Tek™ (100% polyester) shirts, the cost will be \$17 per shirt, not including embroidery and creating a pocket. Pockets require that two shirts are cut up to form the pockets and then sewn on after embroidery. Last time we ordered shirts we subsidized the cost of the shirts to sell more shirts. This time the minimum price would be our net cost. Gerry asked us to decide on the size distribution. The specific costs and quantities for the shirts, embroidery and pocket should be ready next month. Richard said that we still have several of the old shirts available.

Gerry also found out some details about cups. Steven said that an Orange Bytes article about getting cups didn't generate any responses. Gerry and Larry both have contacts that can make cups.

#### **Old Business**

Steven had questions about putting an ad on Craig's list to advertise our meetings. One was if you need an account on Craig's list to submit an ad. Ben said yes. The other question was what the respondents should do to get more information. Rudy said that we should have people go to the contact page of the club's web site. Jim suggested that a temporary email address could be set up that would forward to Steven's email address. Don said he might ask Alexandria which Social Media site would be good for our club. Tia said there are there are web sites where you can post notices about events. Steven also suggested that an ad can be placed on the Orange County Register's community page, if possible. Don suggested sending

email directly to students of Chapman University and Fullerton College.

#### **New Business**

Rudy said we need worthwhile speakers. Gerry replied that at one time companies had PR people that catered to Clubs, but most of those positions have been eliminated. Tia suggested that we should look into topics for senior citizens or retirement planning.

Gerry reported that the legs broke off one of the eight-foot tables. Jim and Gerry will try to repair it next month. Other people suggested buying a new one.

Don suggested we take a role call at the Main Meeting and/or SIGs in order to get statistics on who is attending. It was also suggested that we give out a raffle ticket for signing in. John also said that some people may be attending but are not members. Gerry and John also suggested publishing the results in the OB.

### **SIGs Report**

.

No report since Dallas was not present.

#### **Editor's report by Ted Littman**

No report since Ted was not present.

#### **Treasurer's Report by John Heenan**

No report. However, John's email on the revenue from yesterday's meeting stated: One shirt, \$15; net on coffee and donuts, -\$2.59; raffle ticket sales, \$39 with several parking tickets redeemed; consignment table sales, \$27; one person renewed for one year, \$35. Net for the day was \$135.00.

A motion was made to adjourn the meeting, which was seconded and passed unanimously. The meeting was adjourned at 9:40 p.m.

### **NOCCC Bylaws**

The club's Bylaws are available at our website:<br>
www.noccc.org/bylaws/ **[www.noccc.org/bylaws/](http://www.noccc.org/bylaws/)**

### **Your Business Card** would look good here!!

For information about advertising in the Bytes, contact:

editor@noccc.org

### **Thanks to Our New & Renewed Members for March 2013**

- **Devin King (new)**
- **Francis Emanuel (Renew-1 yr.)**
- **Dallas Hazleton**
- **Herbert Hirsch**
- **Loren Johnson**
- **Dr. Robert Kelley**
- *<b>☆* Robert Love
- **Dr. George Margolin**
- **Richard Miller**
- **Robert Palmer**
- **John Robe**
- **Donald Wilgus**

### **NOCCC Fee Schedule**

The fee schedule has been set up to increase club membership, attract people with an interest in computing, and attract local computer-related businesses to place ads in the Orange Bytes with or without becoming NOCCC members. **We are also offering members the opportunity to help our club financially by making donations that should be income-tax deductible since we are chartered as a nonprofit 501(c)(3) organization.** Donors will be acknowledged in the Orange Bytes and the Membership level will be shown on the Member's Badge. **Your regular dues is tax deductible!**  T

![](_page_24_Picture_301.jpeg)

#### **Membership Donations (\$)**

![](_page_24_Picture_302.jpeg)

### **NOCCC Elections at the June 2013 Main Meeting**

Please consider becoming more involved in running the NOCCC. **During the June 2013 meeting we will be holding our annual elections. You must be at the meeting to vote.** All positions on the NOCCC Executive Board are to be filled. While mostly taken from the Bylaws, the summary below is not all-inclusive.

### **NOCCC Executive Board**

The NOCCC Executive Board "subject to the limitations of those bylaws, shall debate, establish, amend, and update the policies for all the affairs and business of the NOCCC."

"The Board shall concern itself with the disbursement of all NOCCC moneys. The Board shall consider the budget and such additional expenditure requests as are submitted by the president, and shall authorize such expenditures as it considers wise and appropriate."

The NOCCC Executive Board consists of four officers, eight elected directors, and ex-officio members. There are four officers of the club: President, Vice-President, Secretary, and Treasurer.

### **Duties of the President include:**

- Represent the NOCCC to the community as the chief executive officer.
- Set the agenda for and presides at all general meetings of the club.
- Set the agenda for and presides at all meetings of the NOCCC Executive Board.
- Appoint members to chair all standing and special committees and appointed positions.
- Receive, on behalf of the NOCCC, all contributions to the club.

### **Duties of the Vice-President include:**

- Assume the duties of the president in the president's absence.
- Assume special duties as may be directed by the president.

### **Duties of the Secretary include:**

- Establish and maintain a record of all NOCCC correspondence, and attend to correspondence as directed by the president or the Executive Board.
- Establish and maintain records of the proceedings of all regular and special general meetings, and of the Executive Board meetings.

 Establish and maintain a record of all real or personal property acquired by the NOCCC and cause said property to be permanently identified as property of the NOCCC.

### **Duties of the Treasurer include:**

- Receive and deposit into the NOCCC accounts all moneys received.
- Establish and maintain an accurate journal of all receipts and disbursements of NOCCC money.
- Report at the regular general meetings a summary of the financial status of the NOCCC.
- Suggest, if appropriate, to the Executive Board that an audit be made and reported to the general membership.

### **Elected Directors**

The eight elected directors are on the Executive Board and, along with the four officers, address any issue that comes before the Board.

### **Ex-officio members of the Executive Board**

Ex-officio members of the Executive Board are the immediate past president, editor of the club newsletter and the webmaster. The President appoints the editor and webmaster.

### **Other Appointed Positions**

These positions are Membership Chairman, Reviews Editor, Public Relations, Business Solicitations/Lecture Series, Classified Advertising for Members, Commercial Advertising, Webmaster and Programs/Speakers Coordinator. Contact the current club President if you are interested in any of these positions. **We can then include your name in the next issue of the Orange Bytes.** 

### **Current Slate for June 2013 NOCCC Elections**

**President: Dr. Don Armstrong Vice President: open Treasurer: John Heenan Secretary: Steven Breitbart Director: Tia Christian Director: Larry Klees Director: open Director: Ben Lochtenbergh Director: Richard Miller Director: Gerry Resch Director: Jim Sanders** 

#### **Publication Information Orange Bytes is published monthly by: North Orange County Computer Club P.O. Box 3616, Orange, CA 92857**

**All opinions expressed herein are those of the individual authors only and do not necessarily represent the opinions of the NOCCC, its officers, Board of Directors, the** *Orange Bytes*  **newsletter or its editors. The NOCCC does not guarantee the accuracy or the correctness of advertising or articles in the**  *Orange Bytes***, nor does the NOCCC intend to endorse, rate, or otherwise officially comment on products available. Therefore, the readers are cautioned to rely on opinions presented exclusively at their own risk.** 

**Trademarks/Copyrights** — The mention of names of products in this publication without trademark or copyright symbols does not imply that they are not so protected by law. All trademarks are the property of their respective owners.

**Production** — *Orange Bytes* was produced with **Microsoft Word** <sup>®</sup> using the True Type fonts Arial, Bauhaus 93, Bodoni, and Times New Roman.

**Printed by: Creative Technology** 

 **5959 Palmer Blvd. Sarasota, FL 34232—28 800-533-1031** 

# **MasterCard**

![](_page_26_Picture_7.jpeg)

**Membership Renewal**

**When you turn in your renewal with this form & cash or check, include your membership number & name, and only demographics that changed since the last renewal.**

**Memberships also may be renewed by credit card at: <https://ipn.intuit.com/pay/NorthOccc>**

*To stay up-to-date with Club news & have full access to the NOCCC web site, send e-mail address changes to [membership@noccc.org](mailto:membership@noccc.org)*

### *Commercial display advertisements are welcome, contact [editor@noccc.org.](mailto:editor@noccc.org)*

### **RATES**

![](_page_26_Picture_285.jpeg)

#### **Deadline: Tenth of the month**

Discounts: 3months=10%, 6=15%, 12=20% If you are interested in advertising in the publications of multiple User Groups throughout the region or nationally, you can learn more by contacting <http://www.apcug.org>

Readers, please tell our advertisers that you saw their ad in the *Orange Bytes*

![](_page_26_Picture_286.jpeg)

**North Orange County Computer Club PO Box 3616 Orange, CA 92857** 

**Members: Your expiration month and year appear on your mailing label. Please renew promptly, using the application inside.** 

# Dated Material - Please deliver by May 4, 2013

### Are You an NOCCC Member?

#### **Consider all that you get with membership and Join Now!**

- **Meetings**. Keep up with what's going on in the computer world. Hear outstanding industry representatives make presentations of the latest and greatest in computer products.
- **Special Interest Groups**. Our SIGs cover a broad spectrum of computer issues. Whether you are a beginner or a power user, attend the lectures and demonstrations, and share your knowledge about computers.
- **Raffle Drawings**. We have distributed thousands of dollars worth of hardware, software, and books as prizes at our Main Meeting.
- **Consignment Table**. We have a consignment table during even-month meetings, in which members can sell or buy all kinds of computer & software items.
- **Get help with your current computer problems**. In the Random Access portion of the Main Meeting, you may ask your question of the entire assemblage. More than likely, someone will have the answer.
- **NOCCC Help Line.** NOCCC volunteers, experts in their fields, are ready to assist you with your computer problems. They can be contacted by email or by telephone.
- **The Orange Bytes Newsletter**. Our award-winning newsletter reports on club activities and provides articles about current computer issues and reviews of software and books.
- **Product Reviews.** Write a review for the *Orange Bytes* and keep the software, hardware, book, or CD!
- **Volunteer Work**. We have numerous interesting assignments available. As an all-volunteer organization, you can join with other members in a variety of activities: solicit newsletter ads, write articles for our newsletter, conduct a seminar, run a SIG, give a Main Meeting presentation, show new members around, join a committee, assist in setting up the meeting or participate in computer-related community volunteer work.

Become an NOCCC member by signing up at the Reviews/Membership Desk during a general meeting, usually the first Sunday of the month. Or simply fill out the form on the reverse side of this page and send it in.

**Meeting Information** — The NOCCC meeting is held at Chapman University, in the Hashinger Science Center and Irvine Hall, near the northwest corner of N. Center St. and E. Palm Ave.

**Parking Information** - Chapman University's main parking lot is the underground Lastinger Parking Structure under Wilson field on the north side of the campus. Enter from Walnut Avenue, just east of Glassell Street. Parking is not free on Sunday, even if the gate is up. **However, the permit vending machine is about 100 feet south of the entry area. There are other machines elsewhere in the lot.** Find one, buy a permit, and put it on your dashboard. Do not park in any other lot, in a reserved space, or back into a space.

Free street parking also is available on the campus-side of the streets only. Parking in front of any residential housing will result in an expensive parking ticket. A City of Orange public parking lot, located on the southwest corner of E. Maple and N. Orange, is also free and only 2 blocks from the meeting. For more information, see the Transportation Information section.

![](_page_27_Figure_18.jpeg)

**28 Orange Bytes**